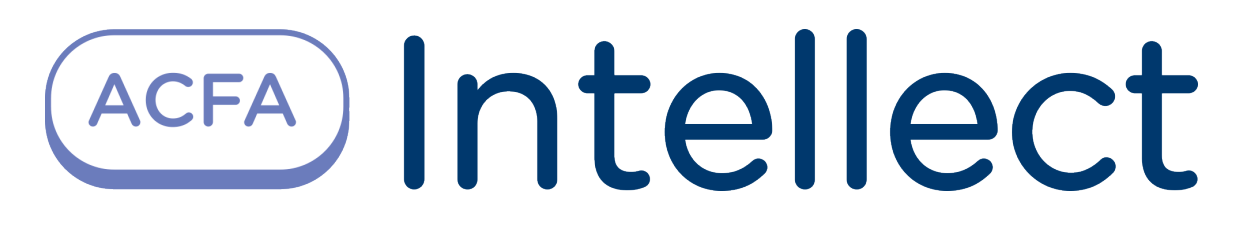

Руководство по настройке и работе с модулем интеграции Сталт СВ

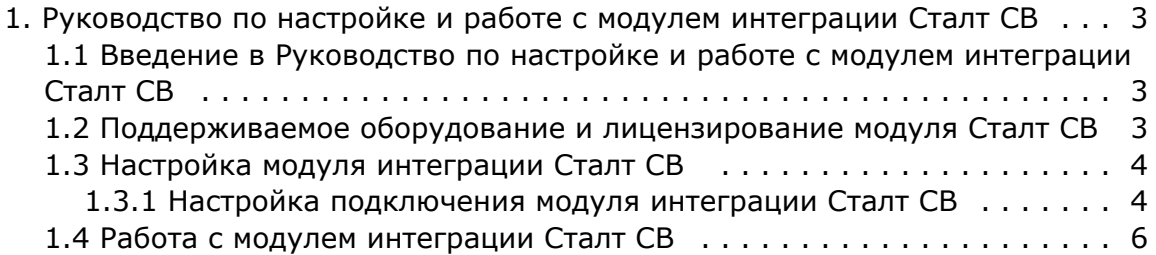

# <span id="page-2-0"></span>**Руководство по настройке и работе с модулем интеграции Сталт СВ**

# <span id="page-2-1"></span>**Введение в Руководство по настройке и работе с модулем интеграции Сталт СВ**

#### **На странице:**

• [Назначение документа](#page-2-3) [Общие сведения о модуле интеграции](#page-2-4)  [Сталт СВ](#page-2-4)

### <span id="page-2-3"></span>**Назначение документа**

Документ *Руководство по настройке и работе с модулем интеграции Сталт СВ* является справочно-информационным пособием и предназначен для специалистов по настройке и операторов модуля *Сталт СВ*. Данный модуль входит в состав системы контроля и управления доступом, реализованной на основе программного комплекса *ACFA Intellect*.

В данном Руководстве представлены следующие материалы:

- 1. общие сведения о модуле интеграции *Сталт СВ*;
- 2. настройка модуля интеграции *Сталт СВ*;
- 3. работа с модулем интеграции *Сталт СВ*.

### <span id="page-2-4"></span>**Общие сведения о модуле интеграции Сталт СВ**

Модуль интеграции *Сталт СВ* работает в составе подсистемы СКУД/ОПС *Сталт СВ*, реализованной на базе ПК *ACFA Int ellect*, и предназначен для получения событий в ПК ACFA *Intellect* от ПК *Сталт СВ*. Конфигурирование оборудования СКУД/ОПС *Сталт СВ* в программном комплексе *ACFA Intellect* невозможно.

Перед началом работы с модулем интеграции *Сталт СВ* необходимо установить оборудование на охраняемый объект и сконфигурировать систему в программном обеспечении производителя.

#### **Примечание.**

Подробные сведения о СКУД/ОПС *Сталт СВ* приведены в официальной справочной документации по данной системе (производитель ООО «СТАЛТ»).

## <span id="page-2-2"></span>**Поддерживаемое оборудование и лицензирование модуля Сталт СВ**

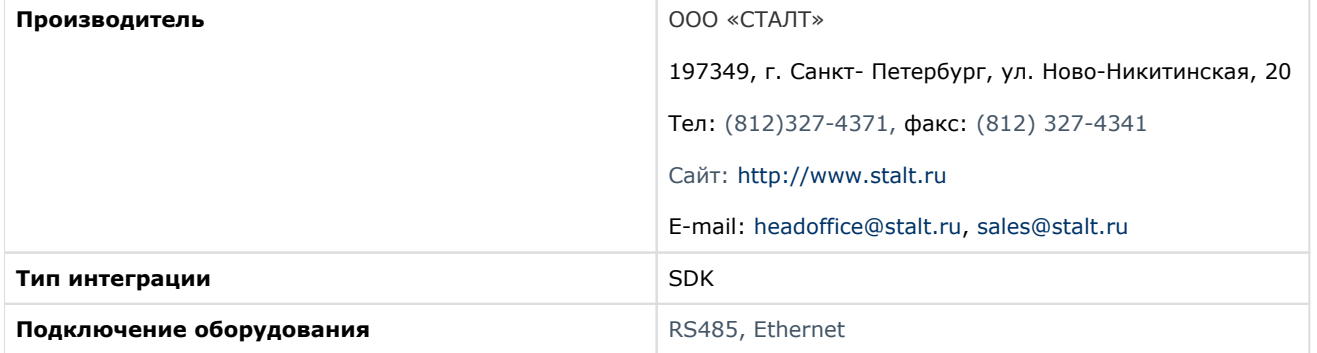

#### **Поддерживаемое оборудование**

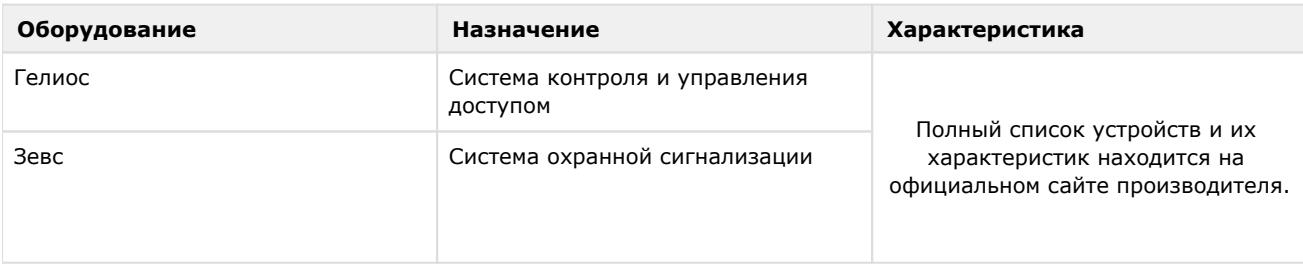

#### **Защита модуля**

<span id="page-3-0"></span>За систему (за подключение к службе экспорта *Сталт СВ*).

## **Настройка модуля интеграции Сталт СВ**

### <span id="page-3-1"></span>**Настройка подключения модуля интеграции Сталт СВ**

Настройка подключения модуля интеграции *Сталт СВ* к программному комплексу ACFA *Intellect* осуществляется следующим образом:

1. Создать объект **Сталт** на базе объекта **Компьютер** на вкладке **Оборудование** диалогового окна **Настройки системы**.

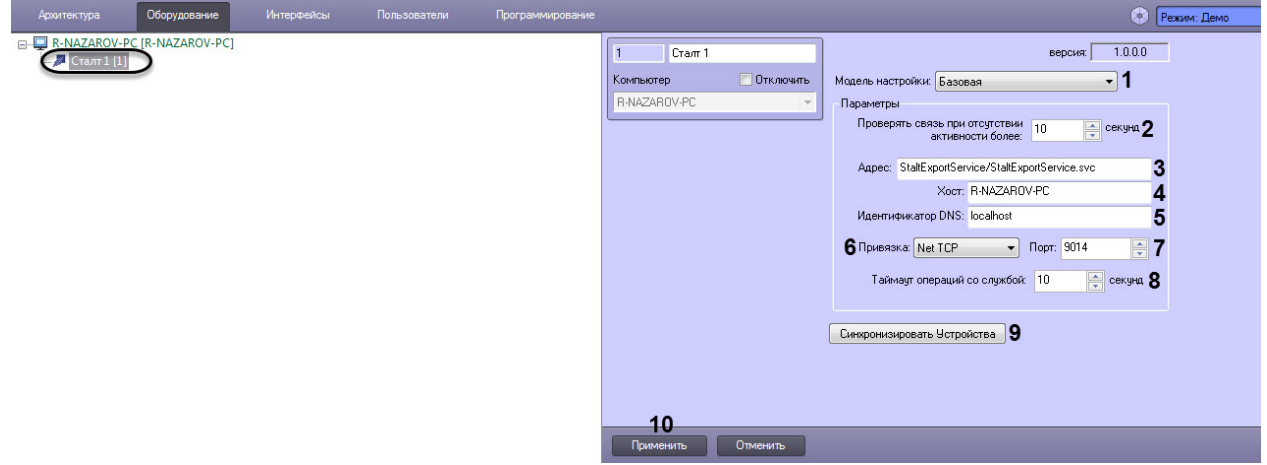

- 2. Из раскрывающегося списка **Модель настройки** (**1**) выбрать модель подключения: **Базовая** или **Файл конфигурации**.
- 3. Если была выбрана модель настройки **Базовая**, то:
	- 1. В поле **Проверять связь при отсутствии активности более секунд** (**2**) указать время в секундах, в течение которого если не происходило никаких действий, будут отправлены запросы к службе экспо рта *Сталт* для проверки связи.
	- 2. В поле **Адрес** (**3**) указать путь к службе экспорта *Сталт*.

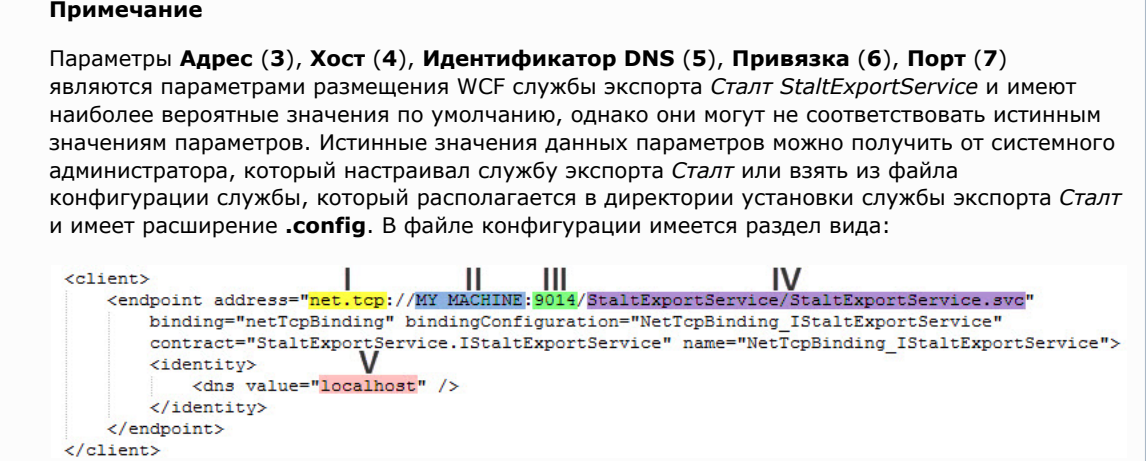

Таким образом, для примера выше должны быть указаны следующие значения в параметрах:

**Привязка** (**6**) - Net TCP (**I**).

*Примечание. Если указано"net.pipe:...", то это соответствует значению IPC).*

**Хост** (**4**) - MY\_MACHINE (**II**).

**Порт** (**7**) - 9014 (**III**).

**Адрес** (**3**) - StaltExportService/StaltExportService.svc (**IV**).

**Идентификатор DNS** (**5**) - localhost (**V**).

- 3. В поле **Хост** (**4**) указать имя или IP-адрес компьютера, на котором установлена служба экспорта *Сталт*.
- 4. В поле **Идентификатор DNS** (**5**) указать DNS идентификатор компьютера.
- 5. Из раскрывающегося списка **Привязка** (**6**) выбрать тип подключения: **Net TCP** или **IPC**.
- 6. В поле **Порт** (**7**) указать порт подключения к службе экспорта *Сталт.*
- 7. В поле **Таймаут операций со службой секунд** (**8**) указать интервал времени в секундах, выделяемый на выполнение любой операций взаимодействия со службой экспорта *Сталт*. Если операция не завершается за указанное время, то очередь перейдет к следующей операции.

#### **Примечание**

Не рекомендуется устанавливать слишком короткий интервал, т.к. некоторые операции занимают достаточно много времени, однако большое значение интервала замедлит обработку операций. Рекомендуемые значения: от 5 до 15 секунд.

- 8. Нажать на кнопку **Синхронизировать Устройства** (**9**) для синхронизации ПК ACFA *Intellect* с ПК *Стал т СВ*.
- 9. Нажать кнопку **Применить** (**10**).
- 4. Если была выбрана модель настройки **Файл конфигурации**, то:

#### **Внимание!**

Модель настройки **Файл конфигурации** предназначена для системных администраторов, имеющих опыт в настройке WCF служб при помощи файла конфигурации. Данный файл конфигурации **stalt. run.config** находится в директории C:\Program Files (x86)\Интеллект\Modules. Не рекомендуется реда ктировать данный файл без соответствующих знаний в области администрирования служб WCF.

1. В поле **Проверять связь при отсутствии активности более секунд** (**1**) указать время в секундах, в течение которого если не происходило никаких действий, будут отправлены запросы к службе экспорта *Сталт* для проверки связи.

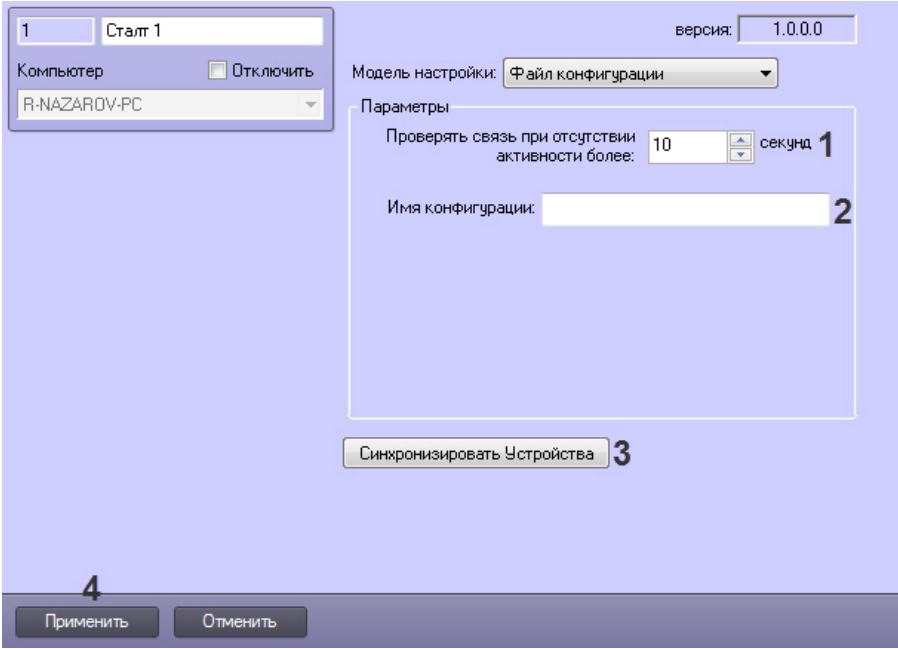

2. В поле **Имя конфигурации** (**2**) указать имя конфигурации конечной точки (client->endpoint->name), указанное в файле конфигурации.

- 3. Нажать на кнопку **Синхронизировать Устройства** (**3**) для синхронизации ПК ACFA *Intellect* с ПК *Стал т СВ*.
- 4. Нажать кнопку **Применить** (**4**).

В результате произойдет считывание конфигурации *Сталт СВ* и будет построено дерево объектов в ПК *ACFA Intellect*.

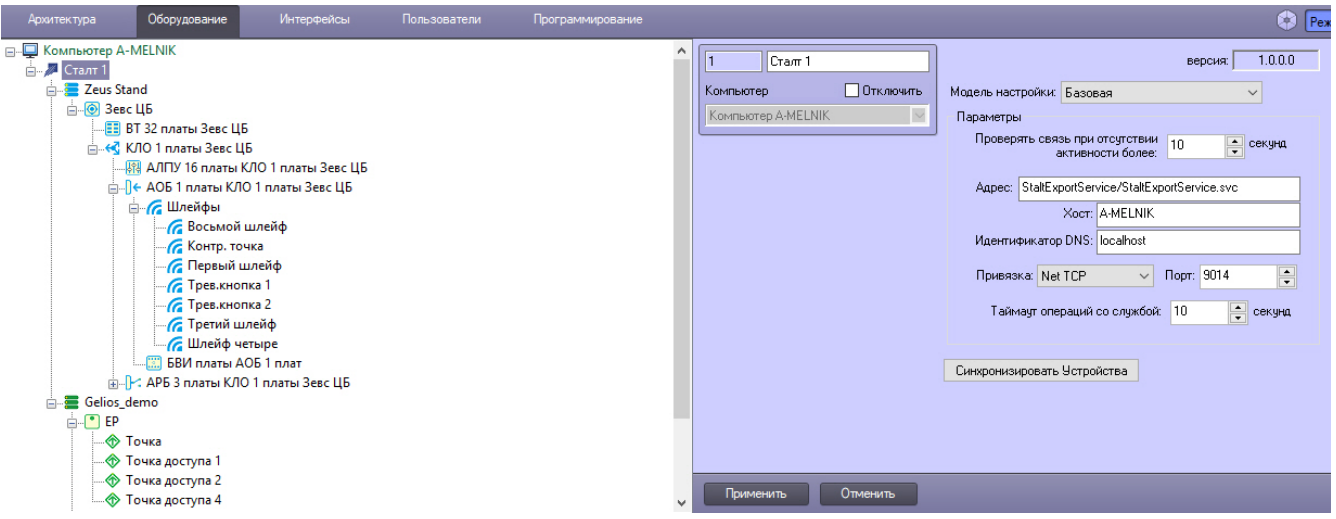

<span id="page-5-0"></span>Настройка подключения модуля интеграции *Сталт СВ* к программному комплексу ACFA *Intellect* завершена*.*

### **Работа с модулем интеграции Сталт СВ**

Работа с модулем интеграции *Сталт СВ* осуществляется с помощью интерфейсного объекта **Протокол событий**. Сведения по настройке данного интерфейсного объекта приведены в документе [Программный комплекс Интеллект:](https://doc.axxonsoft.com/confluence/pages/viewpage.action?pageId=124979269)  [Руководство Администратора](https://doc.axxonsoft.com/confluence/pages/viewpage.action?pageId=124979269). Работа с данным интерфейсным объектом описана в документе [Программный комплекс](https://doc.axxonsoft.com/confluence/pages/viewpage.action?pageId=124979078)  [Интеллект: Руководство Оператора](https://doc.axxonsoft.com/confluence/pages/viewpage.action?pageId=124979078).

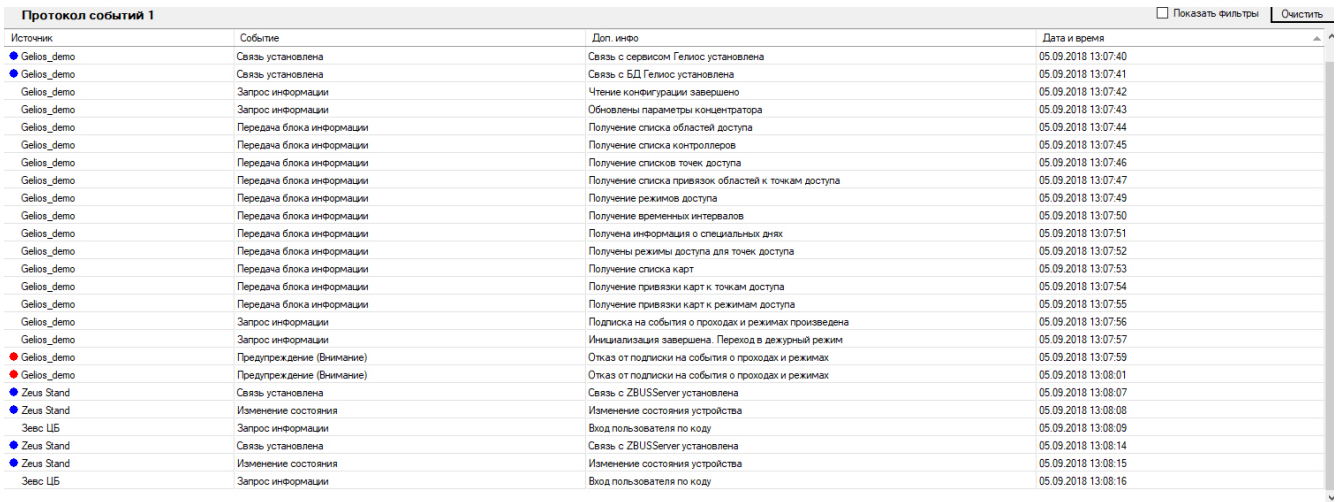